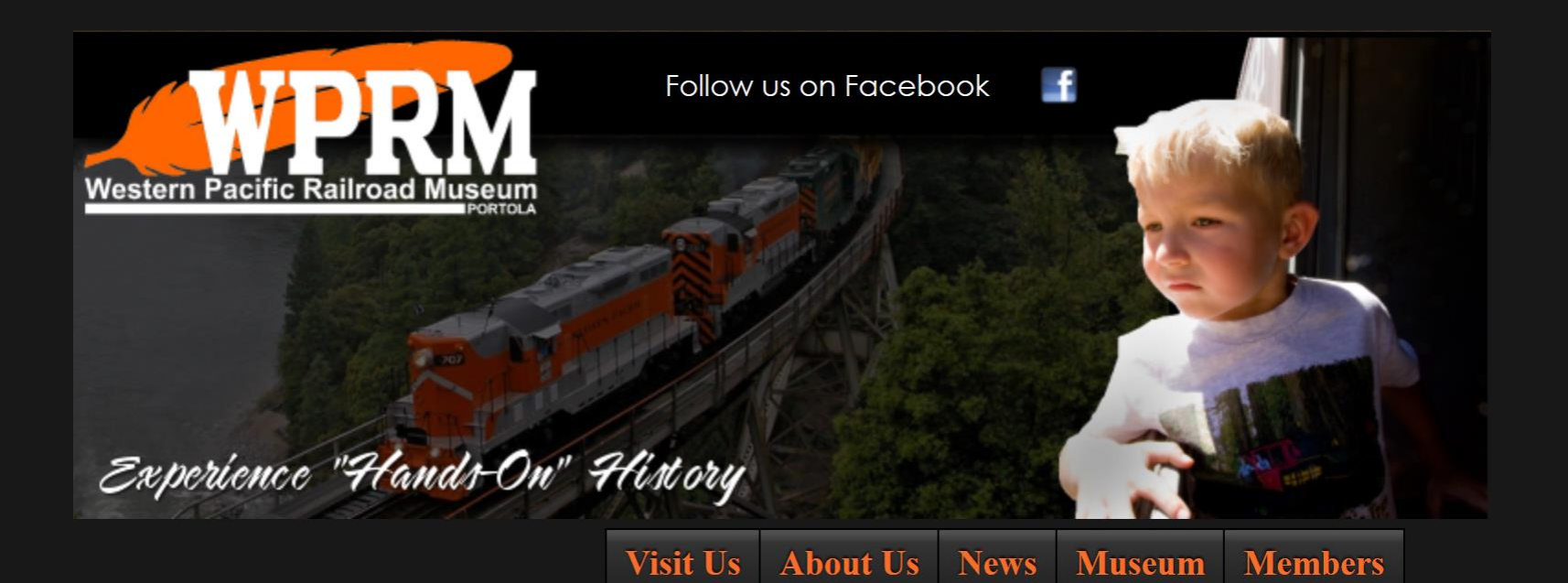

# The 2016 wplives.org Web Page Updates

Paul Finnegan, w*ebmaster* 8/8/2016

### Top Level Menu Changes

#### **Museum Visit Us About Us News Members**

- "Visit Us" pull down menu:
	- "Sponsors" added to support the FRRS Business Sponsorship Program
- "About Us" pull down menu:
	- "Western Pacific Railroad Historical Archives" moved to "Museum" pull down menu and became "Archives."
	- "Future Plans" was removed.
	- "Contact Us" was added.
- "News" pull down menu:
	- "Train Sheet Archive" added.
	- "Notes from the webmaster…" added.
	- "News Archive" added.
- "Collection" pull down menu:
	- Changed to "Museum."
	- Major additions highlighted on next slide.
- "Members" pull down menu:
	- The "I-Volunteer" entry was removed
	- Major additions highlighted on later slide.

## News Menu

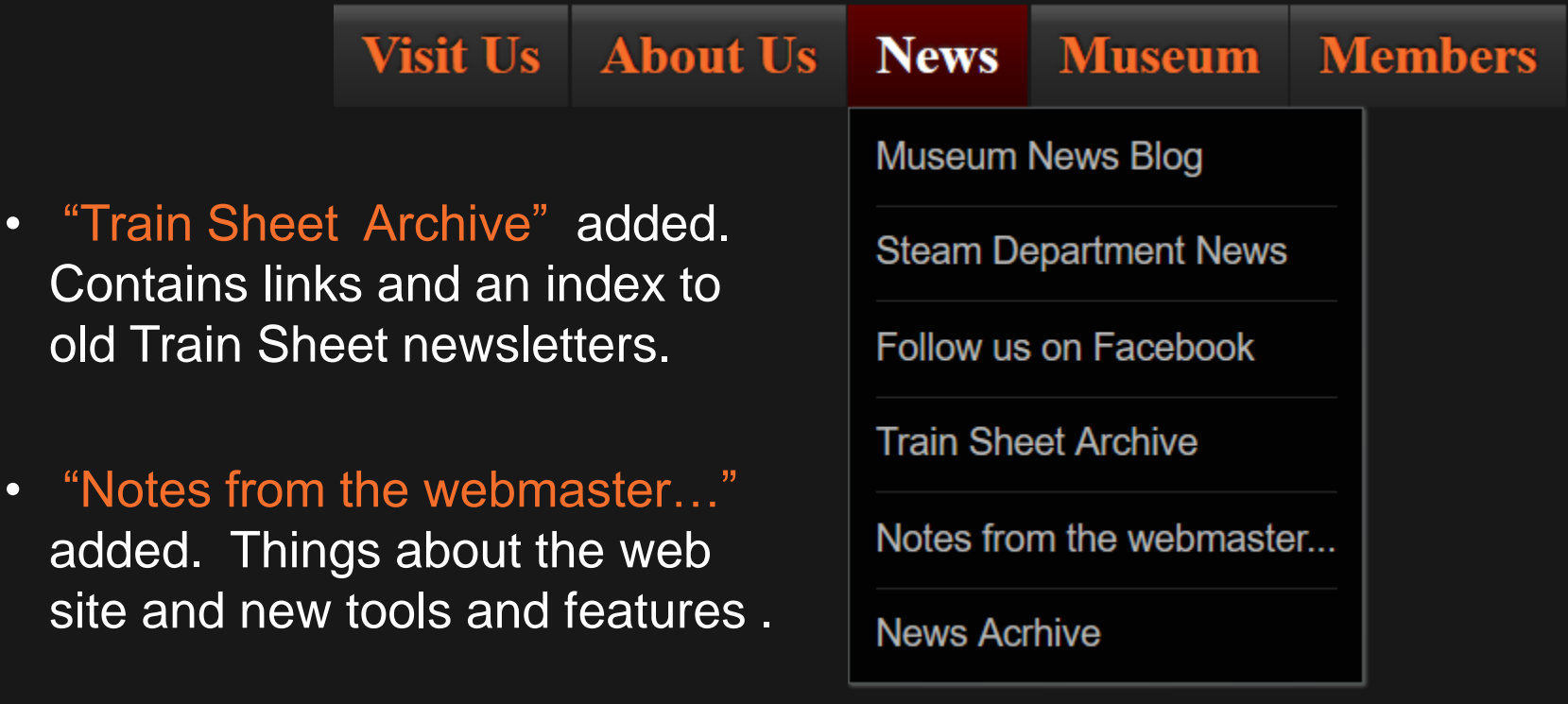

• "News Archive" added. Contains new press releases and Information about special events.

### Museum Menu

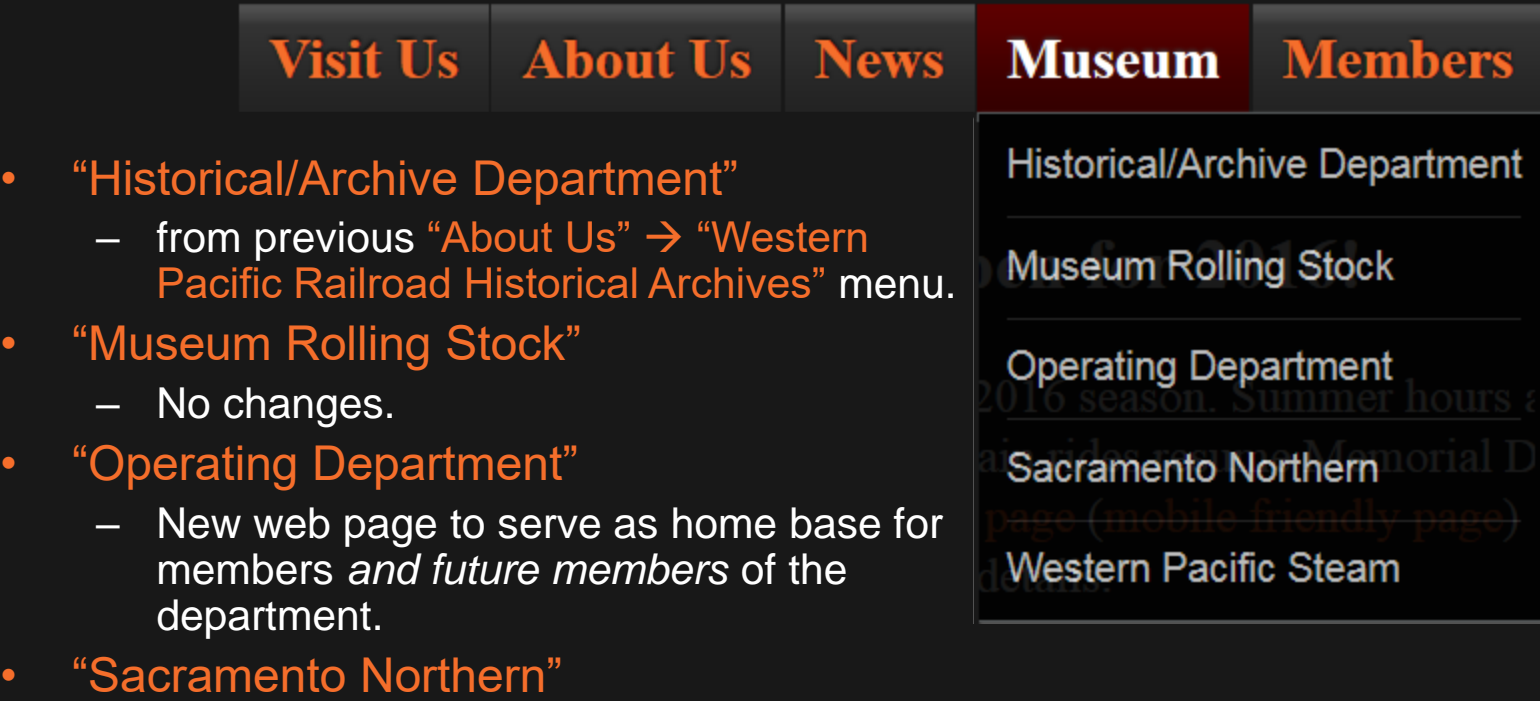

subsidiary. • "Western Pacific Steam"

– New link to existing web pages that were

visitors about the Sacramento Northern

previously not obvious to WPRM web page

No changes.

### Members Menu

#### **Visit Us**

### **About Us**

**News Museum** 

### **Members**

- FRRS/Museum Policies
	- Current society and museum policies
- **Membership Change of Address** 
	- Online tool to allow members to update address/phone/email
- Member Join or Renew Online
	- Online tool to process applications to join or renew online
- "Museum Event Sign Up"
	- A central place to sign up for museum events such as RR Days, Annual Member Meeting, etc.
- "Museum Event Volunteers"
	- A web page which shows existing museum event volunteers who have already signed up.
- "Museum Forms and Documents"
	- A central place to store items used by multiple groups in the museum.
	- For example, the General Release form used for RALs, Shop or Work Area, Special Train Excursion, etc.
- "Operating Dept Crew Sign Up"
	- The tool we will use for marking up for train service.
- "Operating Dept Extra Board"
	- A web page which shows existing train crew sign ups.
- "Operating Dept Forms and Documents"
	- A central place to store items used by the Operating Department.
	- For example blank, printable copies of all forms used in train service will be kept here.
- "Operating Dept Training Registration"
	- The tool to sign up for annual crew training and rules tests.
- "Sleeper Reservations"
	- Arrangements to stay in the sleeper while working at the museum.

**FRRS/Museum Policies** 

Membership - Change of Address

Membership - Join or Renew Online

Museum Event Sign Up

**Museum Event Volunteers** 

**Museum Forms and Documents** 

Operating Dept Crew Sign Up

**Operating Dept Extra Board** 

**Operating Dept Forms and Documents** 

**Operating Dept Training Registration** 

**Sleeper Reservations** 

Menu Headers are now links to menu helper pages, to help mobile devices navigate the web site.

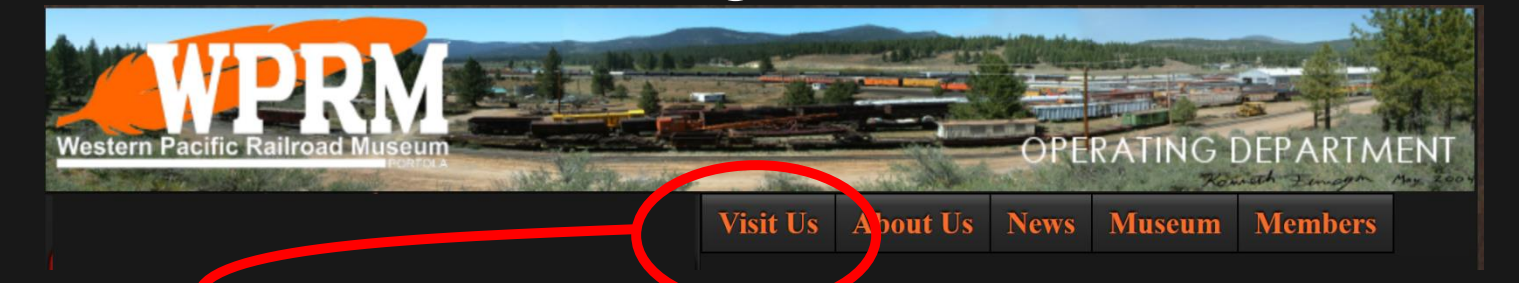

Click on a Menu Header to go to the menu's Helper Page

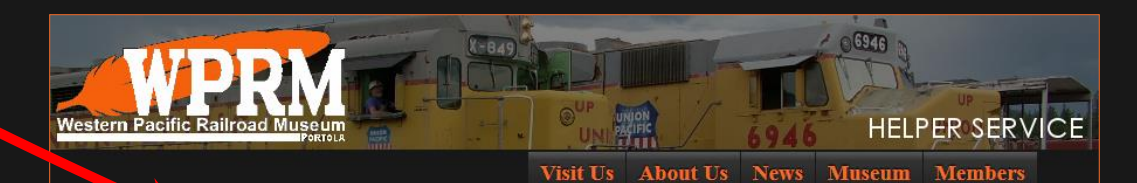

#### Please select the "Visit Us" sub menu item you wish to go to:

Visit Us **Train Rides Frequently Asked Questions** Run A Locomotive Museum Calendar

Museum Home Page

# Sign Up Tools

- WPRM is discontinuing use of the I-Volunteer sign up tool
- New sign up tools
	- Available on the "Members" Pull Down Menu and elsewhere on web site where you find the buttons:
		- Annual Crew Training \*
		- Museum Wide Events \*
		- Train Crew \*
		- Sleeper Reservation Request Form

**Annual Crew Training Sign Up Museum Event Sign Up Operating Dept Crew Sign Up On-line Sleeper Reservations** 

( \* requires confirmation by e-mail )

# Submitting & Confirming Sign Ups

• To prevent malicious use of our sign up tools, before you submit a sign up, you must state you are not a robot.

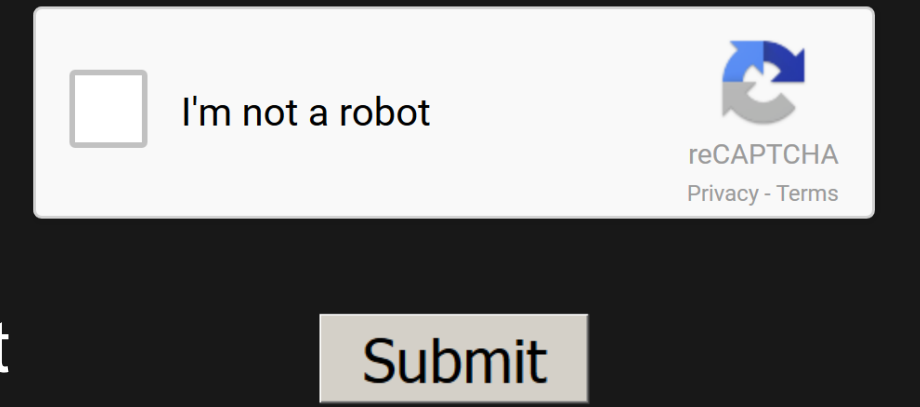

• The sign up tools will also require you confirm the sign up by clicking a confirm button that will be e-mailed to you after you submit the sign up.

WPRM/FRRS Train Crew Sign Up Confirmation

This is request# 20151208133138 Confirm Sign Up for Train Crew: Confirm

• After you confirm, your sign up is complete.

# Who is Signed up?

• To see who has already volunteered for a museum event, use the [Museum Event Volunteers](http://www.wplives.org/museum_event_volunteers.html) tool on the Members menu

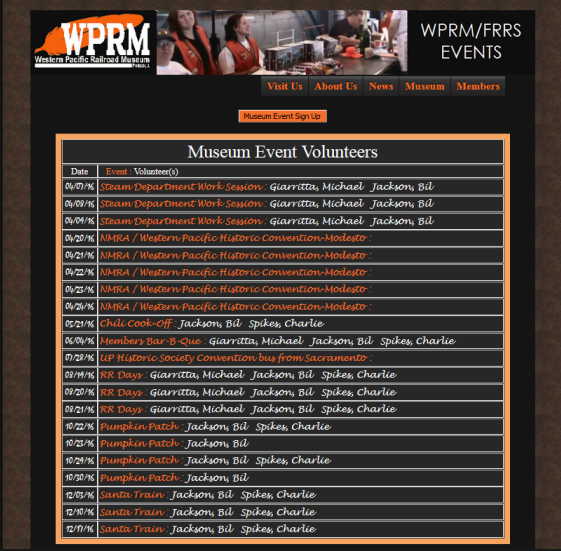

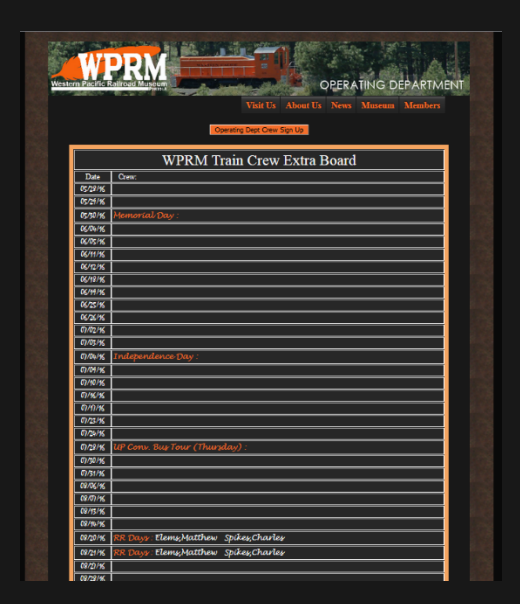

• To cheek the caboose train crew, check the [Extra Board](http://www.wplives.org/extra_board.html) also on the Members menu

## Operating Department

- This is home base for the Operating Department personnel.
- Expected to grow and expand over time.
- Links to Training Material
	- **Follows Training Agenda with** hyper-links to all related PowerPoint presentations and documents.
	- Use for post-training review and questions.
- Links to Bulletins, Documents, Forms, Videos & more…
- Sign-Up Tools for:
	- Annual Crew Training
	- Train Service
	- Sleeper Reservations

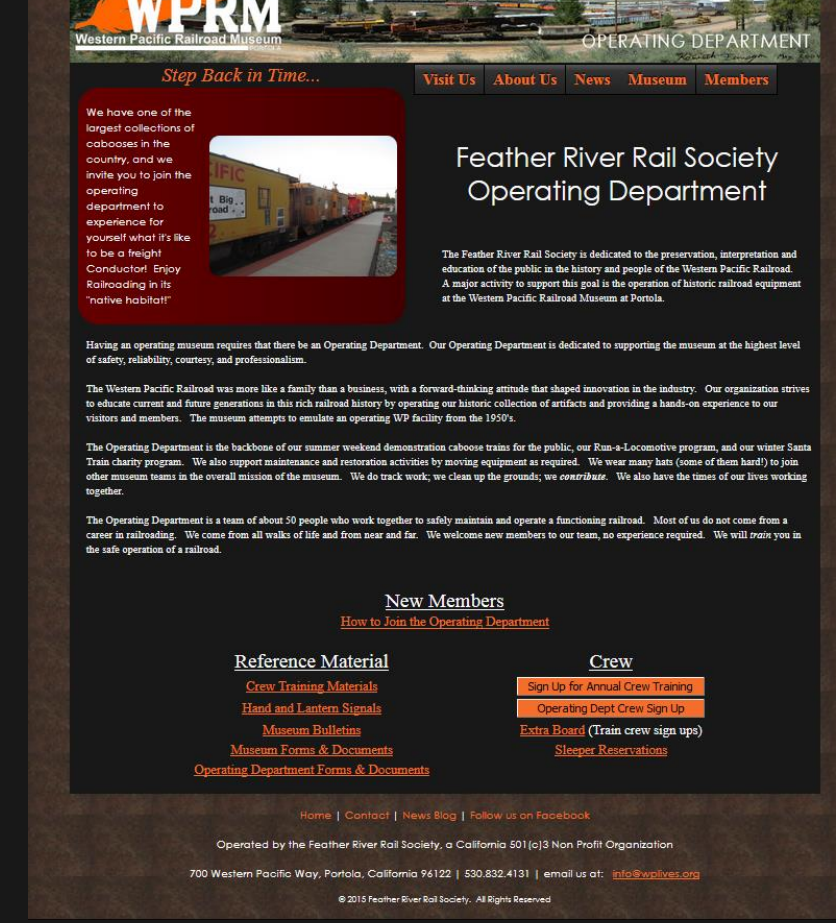